Introduzione a

Ingresso e Uscita

Compilazione

## Come si termina ...

- un programma in esecuzione (**processo**)?
	- $Cetr + C$
- In UNIX ci si basa sul concetto di terminale
- Anche da GUI, quello che si apre è un terminale (Terminal, Konsole, xterm, ...)
- **In seguito a determinate combinazioni di** caratteri il terminale spedisce speciali segnali ai processi

## Ingresso e uscita

#### **- Input/Output**

- Ingresso di informazioni (da elaborare) all'interno di un processo
- Uscita di informazioni (elaborate) da un processo
- Esempio: stampa di informazioni sullo schermo, lettura di valori da tastiera

## Ingresso e Uscita in C++

- Il linguaggio C++ non prevede istruzioni per l'ingresso/uscita
- **Implementato mediante oggetti di** libreria chiamati stream
	- stream: flusso di caratteri
	- ostream: flusso di caratteri in uscita, output formattato
	- **E** istream: flusso di caratteri in ingresso, input formattato

#### Flussi di caratteri 1/2

- **Flusso di caratteri:** 
	- **E** successione di righe,
	- ciascuna costituita da zero o più caratteri, e
	- terminata dal carattere speciale newline '\n'

#### Flussi di caratteri 2/2

#### **Esempio:**

**Rosso di sera buon tempo si spera\n Chi domanda non fa errori\n**

## cin, cout, cerr 1/2

- Quando un programma inizia la propria esecuzione ci sono tre flussi di caratteri già aperti
	- **E** cin: flusso standard di ingresso
	- cout: flusso standard di uscita
	- **cerr: flusso standard di uscita per** comunicare messaggi di errore

## cin, cout, cerr 2/2

- Se il programma è invocato da una shell Unix senza redirezionamenti
	- Lettura da cin:
		- Lettura dei caratteri immessi dal terminale in cui gira la shell (tastiera)
	- Scrittura su cout o su cerr:

 Visualizzazione sul terminale in cui gira la shell

### Operatore di uscita << 1/2

- Scrittura formattata su cout
- Forma più semplice
	- **Example 2 cout<<stringa;**
	- ove stringa è una sequenza di caratteri delimitata da doppi apici "
	- "esempio di stringa"

# File sorgente

 File sorgente (unità di traduzione): file di testo che contiene (parte del) il programma scritto nel linguaggio (di alto livello) di partenza

## iostream

 Ogni file sorgente che contenga riferimenti ad oggetti della libreria di ingresso/uscita deve contenere le direttive

 #include <iostream> using namespace std;

 Devono precedere il primo punto in cui viene utilizzato uno stream di ingresso/uscita

## Anatomia programma C++

#### direttive

#### main()

 $\{$ 

istruzioni

}<br>*}* 

## Primo esercizio 1/4

- Sulle tastiere italiane:
- { Alt + 123 sul tastierino numerico
- $Alt + 125$  sul tastierino numerico
- { Alt Gr + Shift + è
- $\}$  Alt Gr + Shift + +
- Scrivere un programma che stampi Ciao mondo sul terminale e memorizzarlo in un file dal suffisso **.cc**

#### Primo esercizio 2/4

# #include <iostream> using namespace std; main()  $\left\{ \right.$ cout<<"Ciao mondo!" ;

}

# Compilazione

- File sorgente (unità di traduzione): file di testo che contiene il programma scritto nel linguaggio (di alto livello) di partenza
- **Per ottenere un programma eseguibile** a partire dal nostro sorgente possiamo utilizzare un compilatore per linguaggio C++

#### Schema:

Sorgente->Compilazione->Eseguibile

# Compilatore gcc 1/2

- **gcc: GNU Compiler Collection**
- g++: front end al gcc per compilare sorgenti C++
- Tutte le informazioni sul compilatore:
	- <http://www.gnu.org/software/gcc/>
- $\blacksquare$  man g + +
- **Progetto GNU:** 
	- <http://www.gnu.org/>

#### Installazione g++

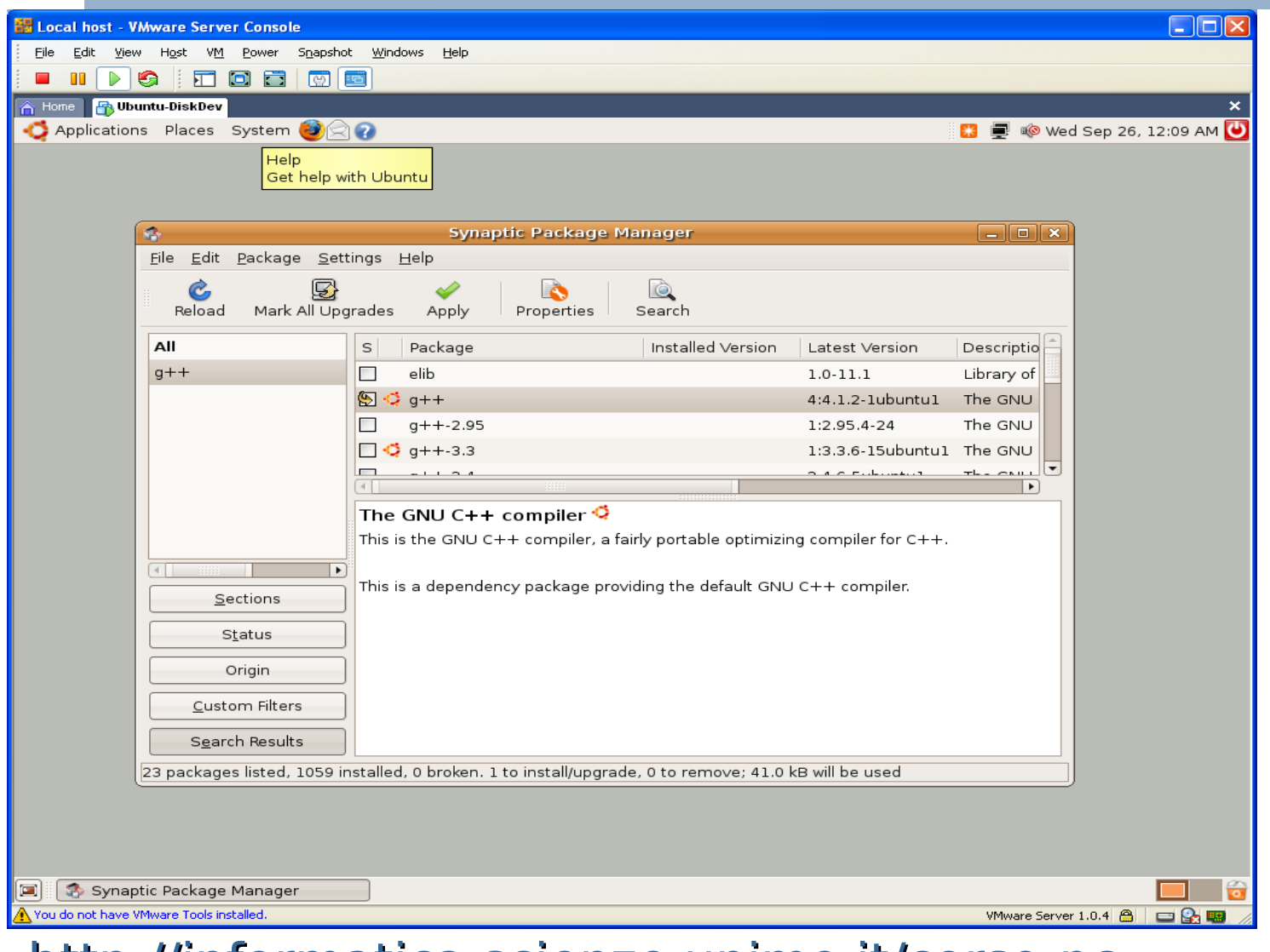

 <http://informatica.scienze.unimo.it/corso-pc> **Appendice\_Linux.txt** 

# Compilatore gcc 2/2

- Sintassi più semplice per generare un programma eseguibile da un file sorgente:
- g++ nome\_sorgente.cc
	- Assegna un nome predefinito al programma eseguibile, tipicamente ./a.out
- g++ -o nome\_eseguibile nome\_sorgente.cc
	- Permette di scegliere il nome del programma eseguibile

#### Proviamo ...

 ... a compilare ed eseguire il nostro programma ...

# Messaggi di errore 1/2

- Può darsi che la compilazione non sia andata a buon fine
	- . In questo caso il compilatore ci ha sicuramente dato dei messaggi

# Messaggi di errore 2/2

- Se ci sono problemi, il compilatore può comunicare
	- Warnings (avvisi): c'è qualcosa di 'sospetto' nel codice, ma si può comunque generare un eseguibile
	- **Errors: ci sono errori che impediscono** la conclusione della compilazione
- **LEGGETELI per capire cosa c'è che non va nel programma !!!**

# Invocazione programma 1/3

- Supponiamo che il file eseguibile si trovi nella cartella corrente. In questo caso per far partire il programma può bastare scrivere il nome del file eseguibile e premere invio
	- Come abbiamo visto il nome predefinito del file eseguibile è a.out
- . In base a quello che abbiamo appreso sui percorsi assoluti e relativi ci pare che scrivere il solo nome del programma corrisponda ad usare un percorso relativo
- Le cose però non stanno così per quanto riguarda l'esecuzione dei file

# Invocazione programma 2/3

- Se si immette il solo nome del file, la shell cerca in verità il file eseguibile in una serie di cartelle predefinite
- Se siamo fortunati, tra le cartelle predefinite della shell c'è anche la cartella corrente
- Se invece siamo sfortunati, la cartella corrente non è nell'elenco, e la shell ci dice che non trova il programma

# Invocazione programma 3/3

- Nel secondo caso abbiamo due possibilità:
	- **Usare un percorso assoluto** Esempio: **/home/paolo/a.out**
	- Usare un percorso relativo dicendo però esplicitamente alla shell che il file va cercato qui. Per farlo utilizziamo il nome speciale **.** Esempio: **./a.out**
	- Con entrambe le soluzioni la shell non cerca nelle proprie cartelle predefinite, ma bensì esattamente dove le indichiamo noi

#### Se tutto ha funzionato ...

- Forse il prompt appare appiccicato al nostro messaggio ...
- Non siamo andati a capo!
- Bisognerebbe poter stampare il carattere a capo (newline)

# Sequenze di controllo

**- I caratteri non visualizzabili (caratteri** speciali) possono essere rappresentati mediante sequenze di controllo (escape sequence)

- $\blacksquare$  in newline
- $\bullet$  \t tabulazione
- **II** barra inversa
- \' apice
- **-**  $\prime$ " virgolette

#### Primo esercizio 3/4

 Modificare il programma affinché vada anche a capo

#### Primo esercizio 4/4

# #include <iostream> using namespace std; main()  $\left\{ \right.$ cout<<"Ciao mondo!\n" ;

}

#### Accodamento operatori

- Gli operatori << possono essere accodati l'uno all'altro
- Esempio: cout<<"Ciao "<<"mondo\n";
- Gli argomenti verranno stampati l'uno di seguito all'altro

# Manipolatori

- Possono essere passati all'operatore di uscita
- Modificano in qualche modo la formattazione dell'ingresso/uscita
- **Esempio:** 
	- endl: equivalente alla sequenza di controllo \n

## Esercizio 2 1/2

**Usare il manipolatore endl per andare a** capo nel precedente programma

## Esercizio 2 2/2

# #include <iostream> using namespace std; main()  $\left\{ \right.$

}

cout<<"Ciao mondo!"<<endl ;